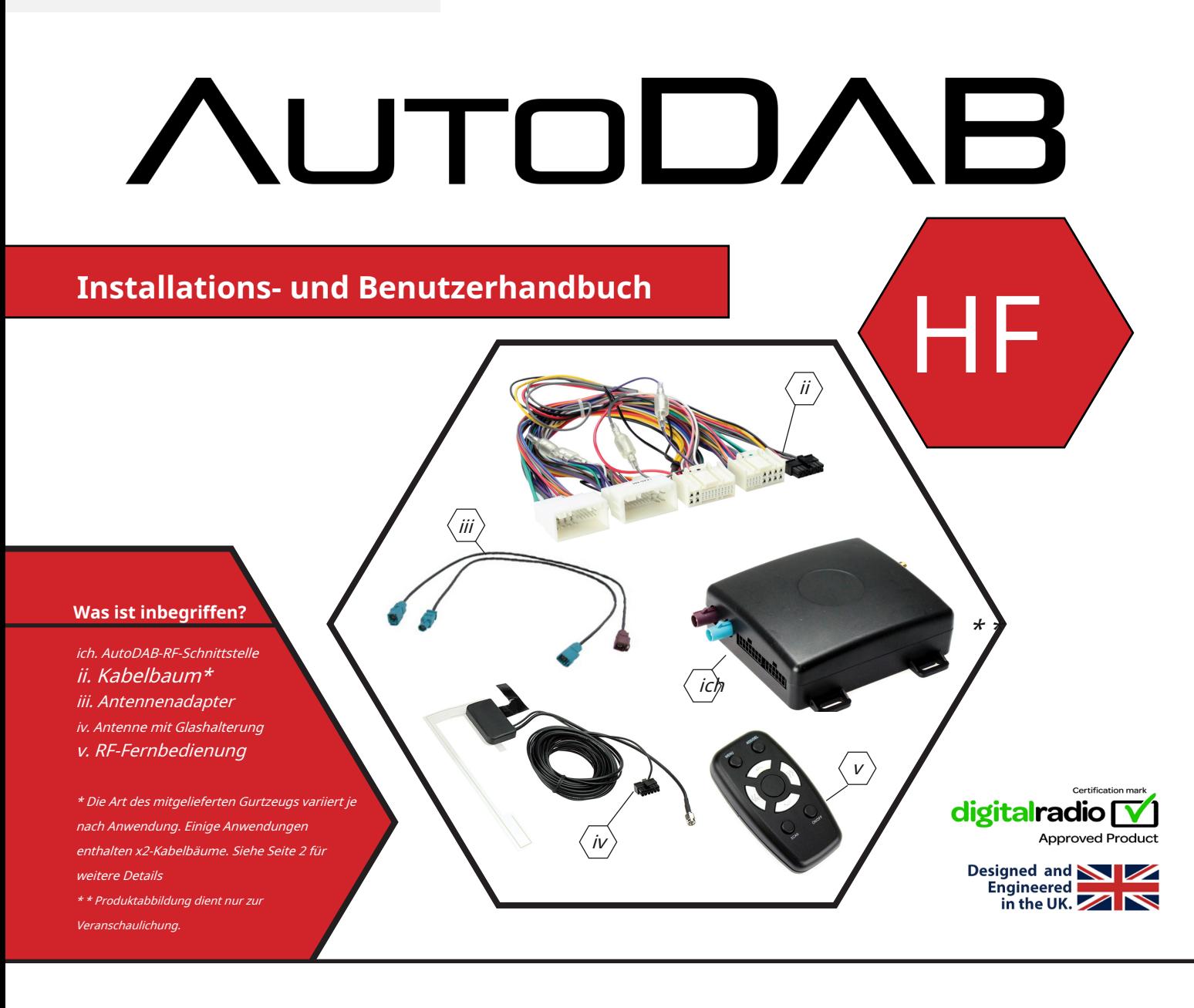

# **Merkmale und Vorteile**

- Fahrzeugspezifisches, integriertes digitales Funkinterface per Funkfernbedienung
- Zeigt Radiotext, Song- und Künstlerinformationen auf dem Bildschirm an (sofern vom Originalradio unterstützt)
- Integriert sich nahtlos in das Original-UKW-Radio
- Vollständig integriertes, verstecktes Design hinter dem Armaturenbrett installiert
- Speichern Sie Ihre Lieblingssender für den schnellen Zugriff von unterwegs
- DAB-Antenne mit Glashalterung für hochwertiges Signal

#### **HAFTUNGSAUSSCHLUSS**

**Die in diesem Dokument bereitgestellten Informationen können aufgrund von Herstelleränderungen und/oder Verbesserungen des Produkts/der Produkte ohne vorherige Ankündigung geändert werden. Diese Bedienungsanleitung basiert auf dokumentierten Daten und Forschungen. Der Hersteller dieses Produkts kann nicht verantwortlich gemacht werden für Änderungen an den Fahrzeug durch den Hersteller oder Schäden, die durch die Installation dieses Produkts gemäß den hier beschriebenen Schritten auftreten können.**

# **SCHALTPLAN**

Hinweis: AutoDAB RF ist ein fahrzeugspezifisches Produkt. Aus diesem Grund variiert der *Kabelbaum* in der Box je nach gewählter Anwendung. Obwohl die Anschlussanweisungen gleich bleiben, kann der genaue Anschlusstyp/-typ je nach installiertem Produkt unterschiedlich sein.

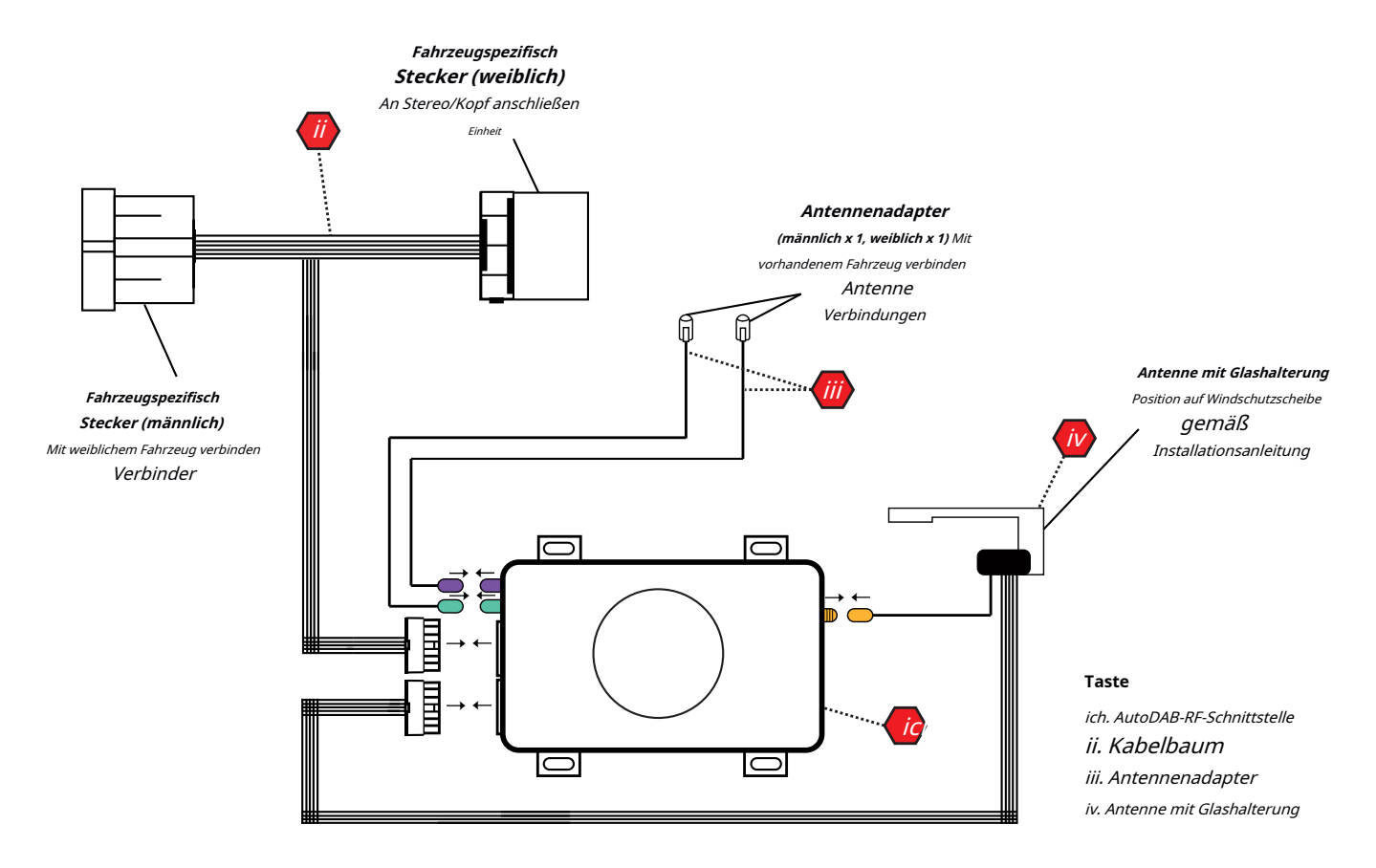

## \* Hinweis für Kits mit zwei einzelnen Kabelbäumen

Einige Anwendungen haben möglicherweise zwei einzelne Kabelbäume anstelle von einem (1x ISO T-Kabelbaum + 1x ISO Kabelbaum). Wenn das Kit mit zwei Kabelbäumen geliefert wird, schließen Sie diese wie unten beschrieben an und folgen Sie dann dem obigen Diagramm, um alle anderen Verbindungen herzustellen.

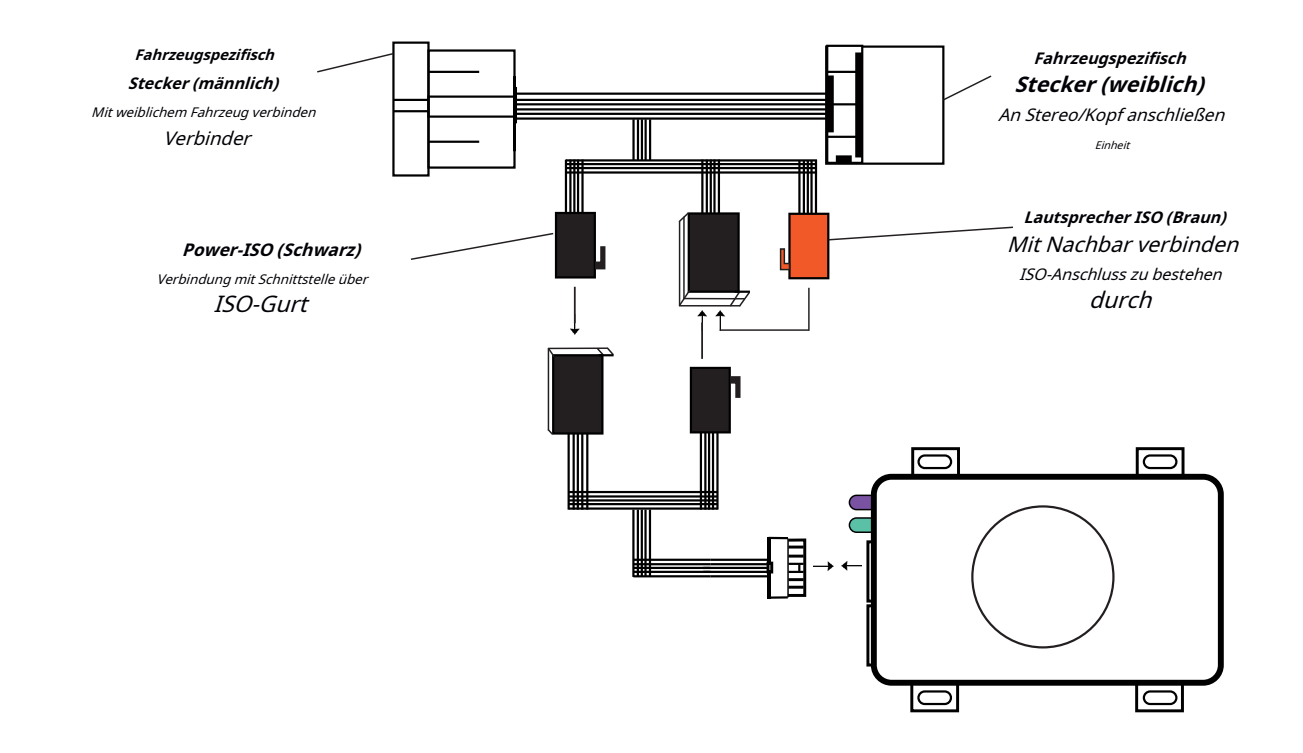

### **KONFIGURATION DER HF-FERNBEDIENTASTEN**

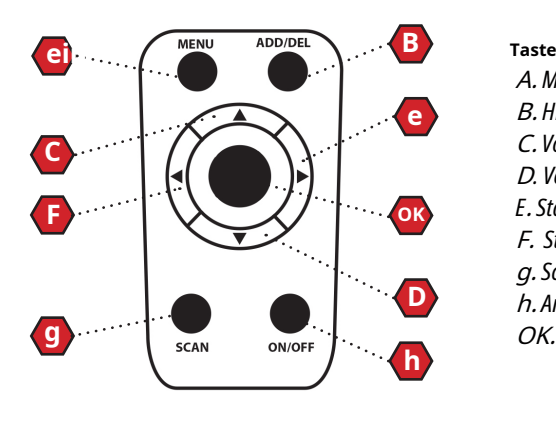

- A. *Memü*
- B. *Hinzufügen/Entfernen*
- C. *Voreinstellung +*
- D*. Voreinstellung*
- *E*. *Station +*
- F. *Station -*
- g. *Scan*
- h. *An aus*
- $OK$   $OK$

## **EIN**

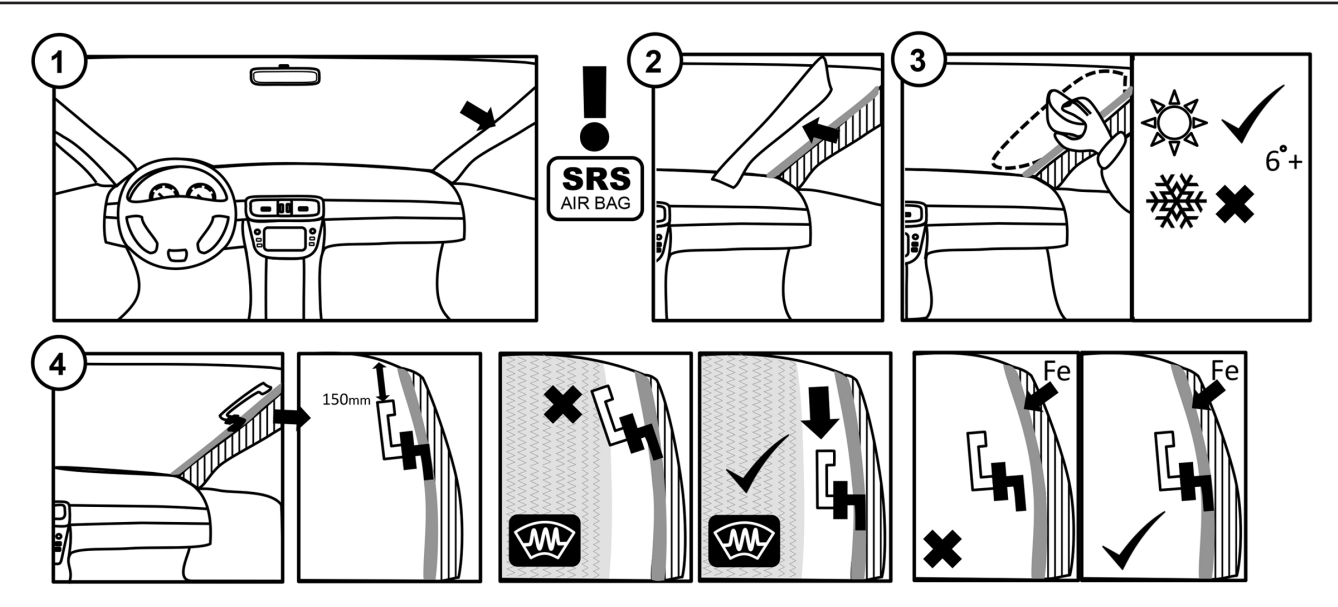

## **S**

1. Bei der erstmaligen Installation sendet AutoDAB standardmäßig mit 87,8 MHz. Stellen Sie das Autoradio auf diese Frequenz ein.

2. Auf dem Display des Autoradios wird "AutoDAB" angezeigt und die Audionachricht "Scanning AutoDAB, please wait" ertönt alle fünf Sekunden, um eine erfolgreiche Verbindung anzuzeigen.

3. Wählen Sie eine Voreinstellung auf dem Autoradio und speichern Sie die AutoDAB-Frequenz darin

4. Koppeln Sie die RF-Fernbedienung mit der AutoDAB-Schnittstelle, indem Sie die Tasten "Menü" und "Ein/Aus" auf der Fernbedienung gedrückt halten. Ein kurzer Piepton ertönt, um zu bestätigen, dass die Kopplung erfolgreich war.

5. Nachdem der anfängliche Sendersuchlauf abgeschlossen ist, ändert sich die Audionachricht in "AutoDAB".

6. Drücken Sie 'Menü', um AutoDAB zu starten. Nach einer kurzen Verzögerung zeigt das Autoradio den ersten gefundenen verfügbaren DAB-Sender an.

Hinweis: Wenn Sie einen UKW-Sender einstellen möchten, empfehlen wir, AutoDAB auszuschalten, indem Sie 'On/Off' drücken.

#### **Durchsuchen voreingestellter Sender**

Die AutoDAB-Schnittstelle wird mit einer Reihe von bereits geladenen voreingestellten Sendern geliefert. Um durch Ihre Voreinstellungen zu blättern, verwenden Sie die Tasten "Preset +" oder "Preset -" auf der RF-Fernbedienung.

#### **Navigieren in der Senderliste**

Drücken Sie die Tasten 'Station +' oder 'Station -' auf der RF-Fernbedienung, um alphabetisch durch die Senderliste zu navigieren. Hinweis: Um schneller zu einem bestimmten Sender zu navigieren, navigieren Sie zum nächstgelegenen voreingestellten Sender im Alphabet und bewegen Sie sich von dort nach oben oder unten.

#### **Hinzufügen/Löschen von Festsendern**

Um einen voreingestellten Sender zu Ihrer Liste hinzuzufügen, drücken Sie die 'Add/Del'-Taste auf der RF-Fernbedienung. Eine Sprachbestätigung bestätigt, dass die Voreinstellung erfolgreich hinzugefügt wurde. Um einen Sender aus Ihrer Liste zu löschen, drücken Sie 'Hinzufügen/Entf' bei einem bereits als Voreinstellung gespeicherten Sender. Eine Sprachbestätigung bestätigt, dass die Voreinstellung erfolgreich gelöscht wurde.

#### **Nach Sendern suchen**

Um nach Sendern zu suchen, drücken Sie die 'Scan'-Taste auf der RF-Fernbedienung. Die Audionachricht 'Scannen' wird zweimal wiederholt. Nach einer Verzögerung (ca. 60 Sekunden) zeigt das Autoradio die Gesamtzahl der gefundenen und verfügbaren DAB-Sender an.

Notiz: Gefundene Sender sind alle Sender, die in allen gescannten Bereichen gefunden wurden Verfügbare Sender sind alle Sender, die in diesem gescannten Bereich gefunden wurden

#### **EINSTELLUNGEN & MENÜS**

Um das AutoDAB-Menü zu öffnen, halten Sie die 'Menu'-Taste auf der RF-Fernbedienung gedrückt.

Navigieren Sie im Menü mit 'Preset +' und 'Preset -' und wählen Sie Optionen mit 'OK'

#### **Hauptmenü**

- **VOREINSTELLUNG HINZUFÜGEN/ENTFERNEN**  Aktuell ausgewählten Sender zu den Voreinstellungen hinzufügen oder löschen
- **SCANNEN**  Suche nach verfügbaren Sendern starten
- **CLR-SCAN**  Löschen Sie die vorhandene Senderliste und suchen Sie erneut nach neuen Sendern. Alle Sender und Voreinstellungen, die nicht mehr in Reichweite sind, werden gelöscht
- **ZURÜCKSETZEN VOR**  Alle Voreinstellungen löschen und auf die Werkseinstellungen zurücksetzen
- **SYSTEMMENÜ**  Systemmenü aufrufen
- **AUSFAHRT**  Zurück zum DAB-Radiohören

#### **Systemmenü**

- **STIMMLAUTSTÄRKE EINSTELLEN**  Erhöht die Lautstärke der Sprachansagen
- **FREQ EINSTELLEN.**  Passen Sie die Frequenz des AutoDAB-Standardsenders an
- **AUTODAB ANZEIGEN**  RDS-Informationen lesen ständig 'AutoDAB', wenn diese Option ausgewählt ist
- **DURCHSUCHEN SETZEN**  Wählen Sie zum Durchsuchen von Sendern über den Listenmodus (AZ) oder den Ensemble-Modus (nach Übertragung gruppiert)
- **SCROLLEN**  Lauftext auf dem Display aktivieren oder deaktivieren
- **SOFTLINK**  Ermöglicht dem Radio, einer Verbindung zwischen zwei verschiedenen Sendern zu folgen
- **BEKANNTMACHUNG**  Wählen Sie aus, ob Sie alle Durchsagen, nur Verkehrsdurchsagen oder keine erhalten möchten.
- **RADIOTEXT**  Wählen Sie aus, ob der gesamte Radiotext, nur Titelinformationen oder keine angezeigt werden sollen.
- **SPRACHE**  Ändern Sie die Standardsprache (Englisch, Französisch, Deutsch, Italienisch, Norwegisch)
- **DIAGNOSE**  Rufen Sie das Diagnosemenü auf, um Versions-, Signal- und Stationsinformationen anzuzeigen
- **WERKSEINSTELLUNGEN ZURÜCKGESETZT**  AutoDAB auf Werkseinstellungen zurücksetzen
- **AUSFAHRT**  Zurück zum DAB-Radiohören